## Intel-SA-00086 Detection Tool – Download site

The INTEL-SA-00086 Detection Tool will assist with detection of the security vulnerability described in INTEL-SA-00086. This tool and the problem it relates to only applies to devices with Intel chip sets.

SA00086\_Windows.zip: for Windows® 10, Windows 8.1, and Windows 7, Size: 3.27 MB

This download contains two versions of the tool.

The first is an **interactive GUI tool** that discovers the hardware and software details of the device and provides a risk assessment.

This version is the one Windows X SIG members should use, and it is called Intel-SA-00086-GUI.exe. Double click this exe file to run the tool.

The second version of the tool is more convenient **for IT administrators** wishing to perform bulk discovery across multiple machines. Windows X SIG members can ignore this version.

https://downloadcenter.intel.com/download/27150

When you double click the Intel download center link, the web site will look like this.

- 1. Click as shown by the arrow to access the detection tool.
- 2. Accept the license agreement.
- 3. Click OPEN to run the tool rather than save it.

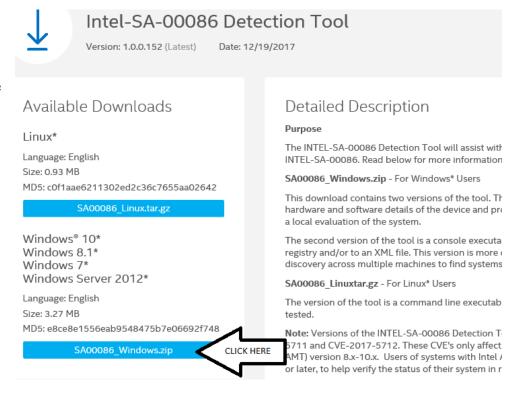

- 4. The ZIP file will open in File Explorer as shown on the right. There is only one folder visible, **SA00086\_Windows**.
- 5. Double click the SA00086\_Windows folder to open it.

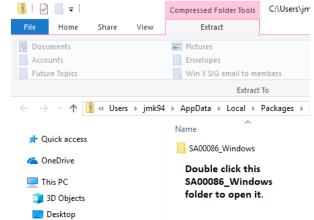

- 6. The three folders in the SA00086\_Windows folder will be shown as displayed on the right.
- 7. Double click the Discovery Tool.GUI folder.
- 8. Finally, the Intel Discovery Tool is revealed. The name is Intel-SA-00086-GUI.exe. (Don't worry if you can't see the final .exe. The description of Application means that you have the correct file.) Now, double click the file name to start the tool.
- Name

  DiscoveryTool
  DiscoveryTool.GUI
  Double click
  Double click
  Double click
  File folder

  Double click
  File folder

  Double click
  Double click
  Type

  Application
  Double click this GUI
  file to run the tool.
- 9. In the Compressed (zipped) Folders pop up window, click Run. If for any reason you get an error mesage then repeat these instructions and click Extract all instead.
- 10. You will have to click Yes on the User Account Control screen that pops up to allow the tool to run.

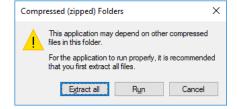

11. After a short time, the tool's Risk Assessment report will pop up on your screen as shown on the right for my computer.

Since I have an older Intel CPU, I am not at risk as stated in the second line of the report at the right.

## If your computer is vulnerable, the fix will be made available by the manufacturer of your computer.

Check your manufacturer's web site for an update to correct the Intel SA-00086 problem.

It may be a while before the fix is available to download and install. Some manufacturers estimated that it would take until February of 2018 to have the fix available.

John M. King, 1/10/2018

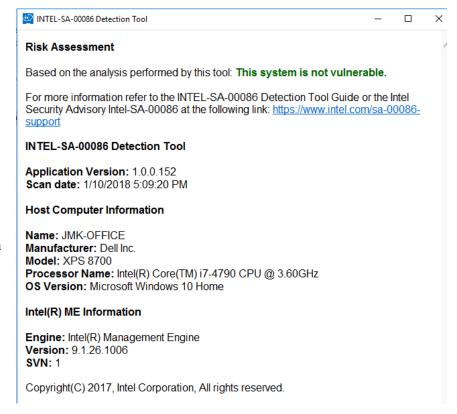

## References:

https://www.intel.com/content/www/us/en/support/articles/000025619/software.html

Lists affected processors and provides links to manufacturers sites related to the problem.

https://www.theregister.co.uk/2017/11/20/intel flags firmware flaws/

Description of the problem and what is at risk.